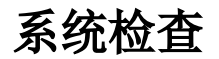

## 功能描述

系统检查主要是检查系统的完整性和正确性,然后对于知识库出问题的地方进行修复,此功能可以解决大部分的知识库异常问题。

## 应用场景

场景1: 知识库某结点损坏, 如删除某资源的时候无法删除, 报错"没有找到指定的资源结点"。

场景2:如导入用户、角色、用户组等信息时,导入的数据有误,出现垃圾数据之类,也可以使用此功能检测恢复解决

## 使用说明

当出现知识库异常问题时,请执行下面操作:

## 1、(重要)使用工具中的备份知识库功能,先备份知识库。

2、请点击定制管理>调试工具集 >系统检查,则弹出系统检测对话框。

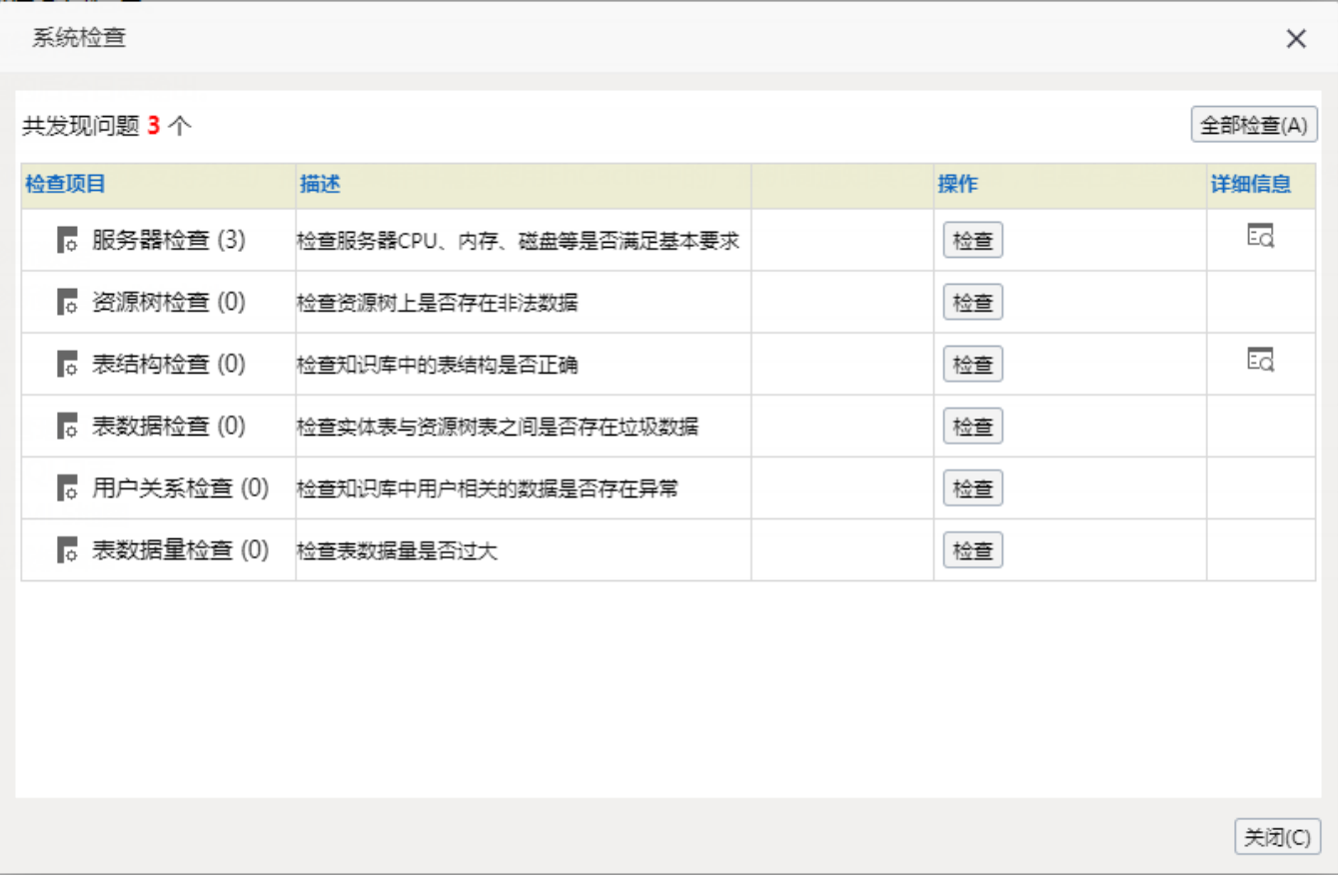

2、可以根据需要选择检查的项目,点击操作列对应行的 检查 按钮。若不明确是哪个项目,则可以点击 全部检查 按钮。

3、检查完毕后,若某个项目有问题,则会在操作列出现 恢复 按钮。点击 恢复 按钮,实行恢复知识库操作。

注意:因为恢复操作需要操作知识库表,因此执行此操作之前必须备份知识库。

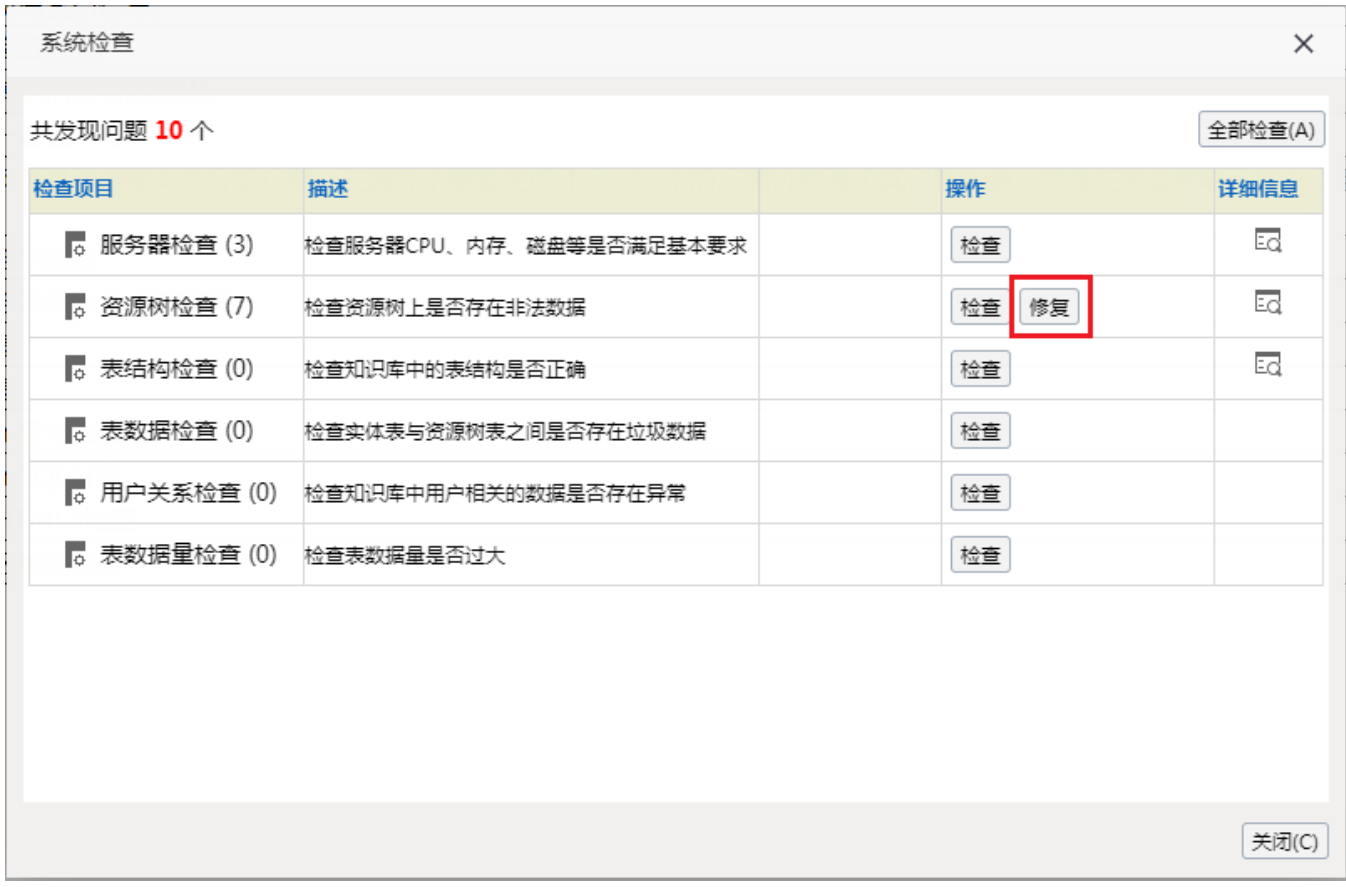

4、若无恢复按钮,或是恢复完问题仍然存在,请把备份的知识库发给我们,以便重现分析问题。